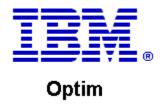

**Drop-In ID:** OPDM-11.03.00.07-016

**Product:** IBM® InfoSphere® Optim™ Designer

**Release:** 11.3.0.7

Problem ID: IP24268

Date: July 8, 2020

**Description:** This iFix corrects the following issue in Optim Designer:

- If you previously defined a Column Map for a table in a SQL Server DB, and the table contains a column with a NUMERIC data type, an attempt to create an Access Definition for this table in Optim Designer may result in an Unhandled event loop exception.
- This fix corrects new Column Maps for SQL Server tables containing a column with a NUMERIC data type, from causing Unhandled Loop exceptions when the tables are used in an Access Definition.
- After applying this iFix, you may still experience an Unhandled event loop exception with tables described in the first bullet that have existing Column Maps. You can repair these errors in one of two ways:

## Solution A:

- 1. Create a Column Map for the table using default mappings.
- 2. Delete the Column Map.

## Solution B:

- 1. Query the Optim Directory table OPTIM\_COLUMN\_MAPS, where RIGHT\_ENTITY\_ID is the three-part table name.
- 2. Look at the Column Map names from the NAME column. NOTE: Local Column Maps are named as <space>
- 3. Open the Column Map in Designer.
- 4. Change the description (one character will do).
- 5. Save the changes. The table will work now.
- 6. You may revert the change in the description and save it.

Prerequisites: IBM® InfoSphere® Optim™ Designer 11.3.0.7.20181027 1629, OPDM-11.03.00.07-008

**Co-requisites:** IBM® InfoSphere® Optim<sup>™</sup> Web Applications 11.3.0.7.20181027\_1625 OPDM-11.03.00.07-015

**Supersedes:** IBM® InfoSphere® Optim™ Designer 11.3.0.7.20181027\_1629, OPDM-11.03.00.07-014, OPDM-11.03.00.07-015

**Special Notes:** Some plugins provided with OPDM-11.03.00.07-008, are also contained in this iFix. However, other plugins were also provided with OPDM-11.03.00.07-008 that are not contained in this iFix. Therefore, you must install OPDM-11.03.00.07-008 before installing this iFix. Do not install OPDM-11.03.00.07-

008 once this iFix is installed. This fix contains OPDM-11.03.00.07-014, and OPDM-11.03.00.07-015.

You must uninstall those iFixes before applying this iFix

**OS Platforms:** Windows

## Section I

If more than one iFix is found by Installation Manager, then all of them will be selected by default. Review each iFix and unselect any that you do not wish to install. For Web Applications, only select the most recent iFix, since a Web Application iFix is always cumulative.

Ensure that all Optim components are not running before applying this iFix.

Continue through the Installation Manager Update wizard to apply this iFix.

How to uninstall the fix:

Ensure that all Optim components are not running before uninstalling any iFix.

Start IBM Installation Manager

Select the Uninstall option from the main Installation Manager window or menu.

Select the iFix you wish to uninstall.

Continue through the Installation Manager Uninstall wizard to remove this iFix.

This iFix will automatically be uninstalled if you upgrade to a new version.

## Section II

If you have any questions about or problems with these procedures, contact IBM Optim Support.